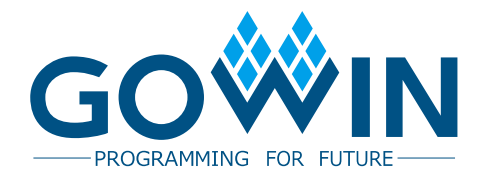

# Gowin SPMI **User Guide**

**IPUG529-1.0E, 1/9/2019**

#### **Copyright©2019 Guangdong Gowin Semiconductor Corporation. All Rights Reserved.**

No part of this document may be reproduced or transmitted in any form or by any denotes, electronic, mechanical, photocopying, recording or otherwise, without the prior written consent of GOWINSEMI.

#### **Disclaimer**

GOWINSEMI<sup>®</sup>, LittleBee<sup>®</sup>, Arora™, and the GOWINSEMI logos are trademarks of GOWINSEMI and are registered in China, the U.S. Patent and Trademark Office, and other countries. All other words and logos identified as trademarks or service marks are the property of their respective holders, as described at www.gowinsemi.com. GOWINSEMI assumes no liability and provides no warranty (either expressed or implied) and is not responsible for any damage incurred to your hardware, software, data, or property resulting from usage of the materials or intellectual property except as outlined in the GOWINSEMI Terms and Conditions of Sale. All information in this document should be treated as preliminary. GOWINSEMI may make changes to this document at any time without prior notice. Anyone relying on this documentation should contact GOWINSEMI for the current documentation and errata.

#### **Revision History**

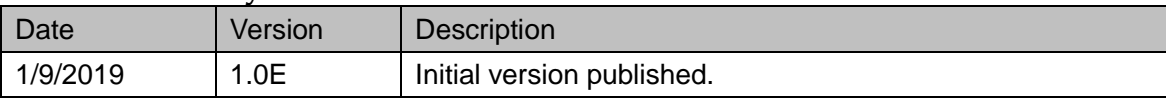

## <span id="page-3-0"></span>**Contents**

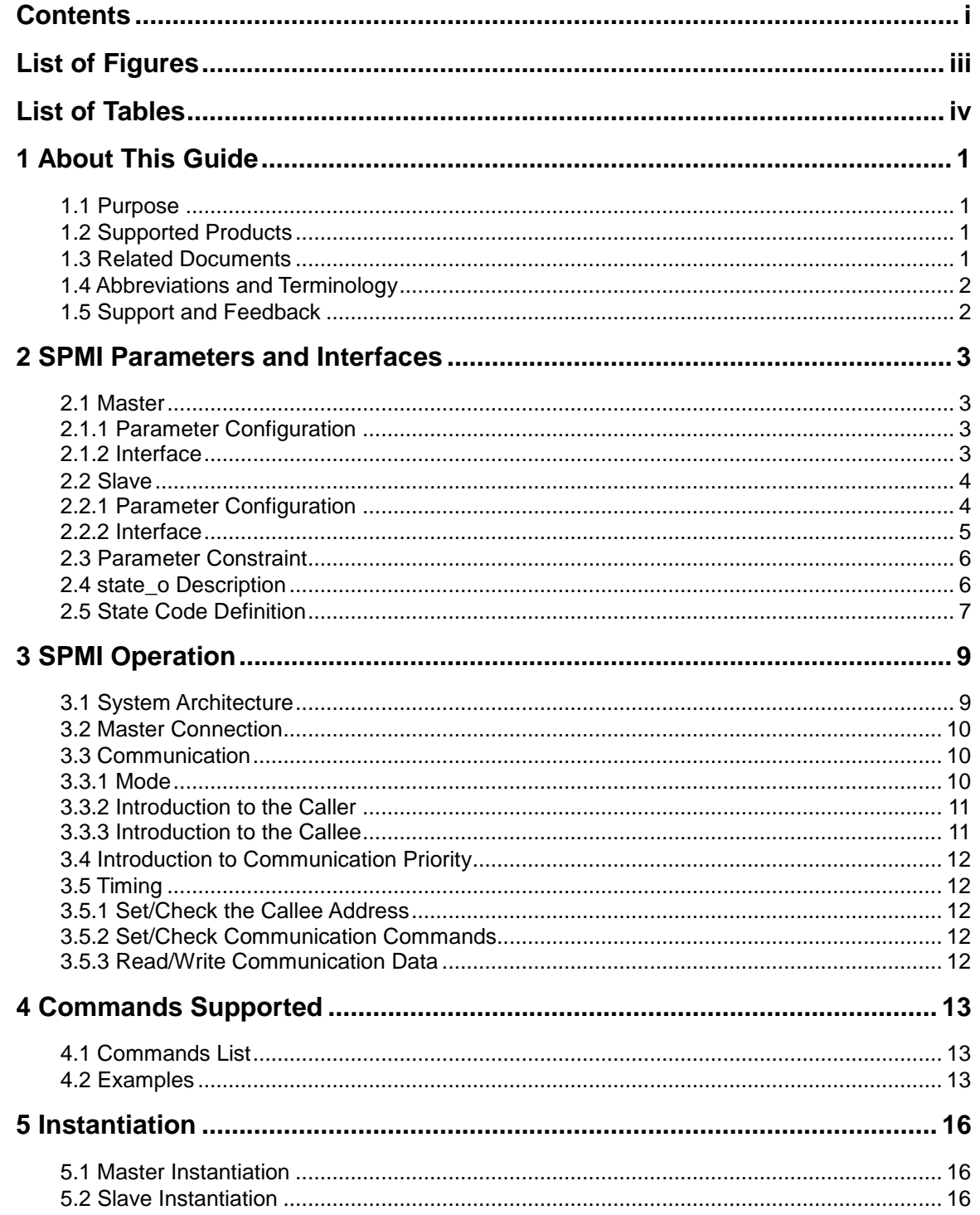

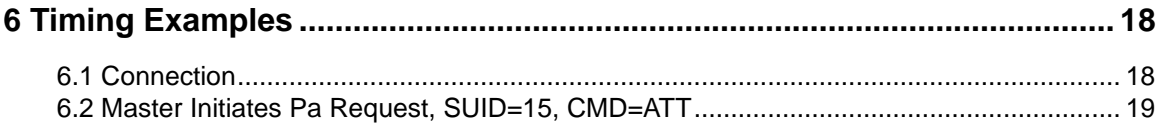

## <span id="page-5-0"></span>**List of Figures**

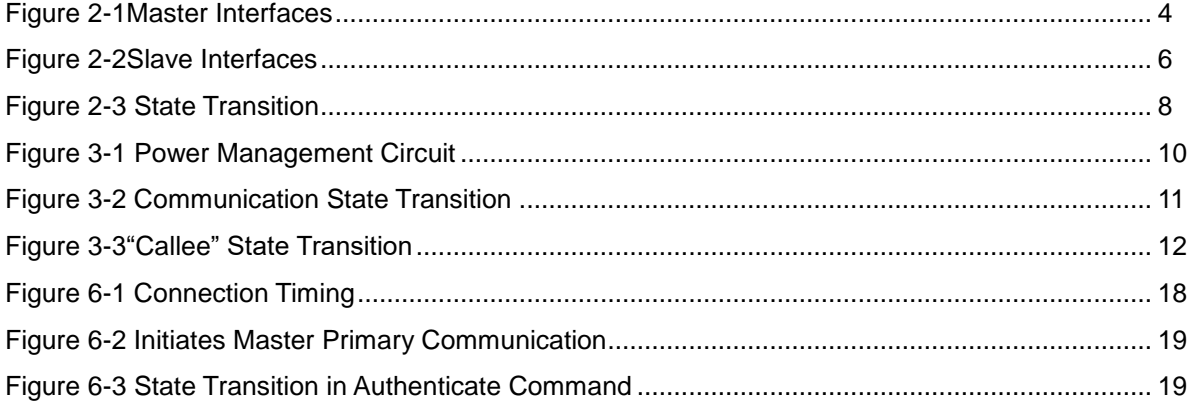

## <span id="page-6-0"></span>**List of Tables**

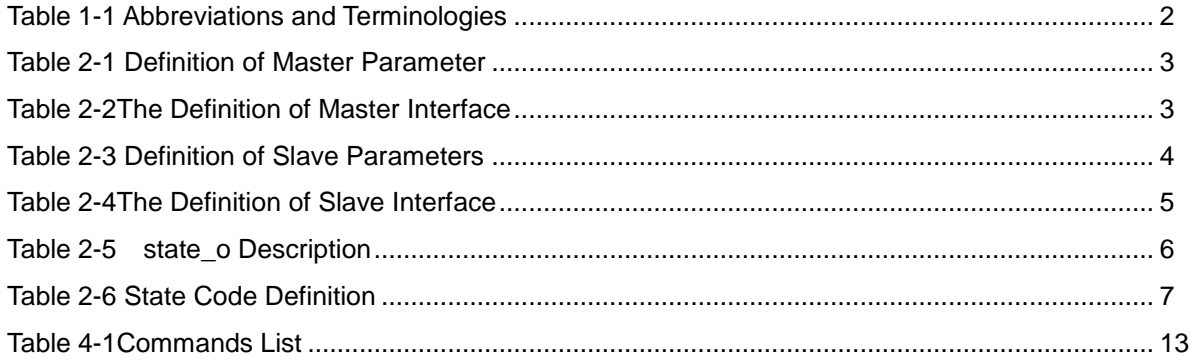

# **1About This Guide**

#### <span id="page-7-1"></span><span id="page-7-0"></span>**1.1 Purpose**

The purpose of this Gowin SPMI User Guide is to help users to quickly understand the features and usage of Gowin SPMI by providing an overview of the functions, signal definition, working principle, and GUI call, among other functionality.

#### <span id="page-7-2"></span>**1.2 Supported Products**

The information presented in this guide applies to the following products:

GW1NZ series FPGA products: GW1NZ-1.

#### <span id="page-7-3"></span>**1.3 Related Documents**

The latest user guides are available on GOWINSEMI Website. You can find the related documents at [www.gowinsemi.com:](http://www.gowinsemi.com/)

- 1. GW1NZ series of FPGA Products Data Sheet
- 2. Gowin YunYuan Software User Guide

#### <span id="page-8-2"></span><span id="page-8-0"></span>**1.4 Abbreviations and Terminology**

[Table 1-1](#page-8-2) shows the abbreviations and terminology that is used in this guide.

| Abbreviations and Terminology | <b>Full Name</b>                  |
|-------------------------------|-----------------------------------|
| <b>FPGA</b>                   | Field Programmable Gate Array     |
| <b>SPMI</b>                   | System Power Management Interface |
| <b>BOM</b>                    | <b>Bus Owner Master</b>           |
| <b>MID</b>                    | Master Identifier                 |
| <b>CPC</b>                    | Clock per Cycle                   |
| <b>BOD</b>                    | <b>Bus Ower Device</b>            |
| <b>BRD</b>                    | <b>Bus Receiver Device</b>        |
| <b>TBO</b>                    | <b>Transfer Bus Ownership</b>     |
| <b>RCS</b>                    | <b>Request Capable Slave</b>      |
| <b>SUID</b>                   | Slave Unic Identifier             |

**Table 1-1 Abbreviations and Terminologies**

#### <span id="page-8-1"></span>**1.5 Support and Feedback**

Gowin Semiconductor provides customers with comprehensive technical support. If you have any questions, comments, or suggestions, please feel free to contact us directly using the information provided below.

Website: [www.gowinsemi.com](http://www.gowinsemi.com/)

E-mail: [support@gowinsemi.com](support@gowinsemi.com%2520)

+Tel: +86 755 8262 0391

**Default Value** 

 $50$ 

 $100$ 

# <span id="page-9-0"></span>**2SPMI Parameters and Interfaces**

#### <span id="page-9-1"></span>**2.1 Master**

#### <span id="page-9-4"></span><span id="page-9-2"></span>**2.1.1 Parameter Configuration**

Users must set the parameters listed in the table below when instantiating a SPMI as a Master.

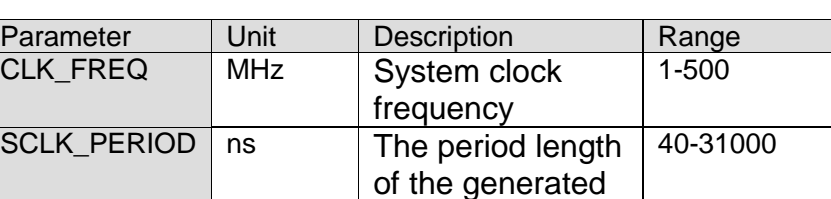

SCLK

**Table 2-1 Definition of Master Parameter**

ABTR\_DELAY ns The delay of

cycle

REQ\_PIPE clock

#### <span id="page-9-5"></span><span id="page-9-3"></span>**2.1.2 Interface**

The definition and function of the Master interfaces is as listed in the table below.

BOM in response

The delay cycles of the sample clock after the req signal

1-30

 $0 - 7$  1

to Arbitration

MID | zMaster MID | 0-3 | 0

**Table 2-2 The Definition of Master Interface**

| Name   | I/O/Width | Function           | Remarks |
|--------|-----------|--------------------|---------|
| clk i  | input 1   | System clock       |         |
|        |           | signal             |         |
| ce i   | input 1   | Clock enable       |         |
|        |           | signal             |         |
| rstn_i | input 1   | Reset signal       |         |
| ca_i   | input     | Attempt to connect |         |
| pa_i   | input     | Initiate pa calls  |         |

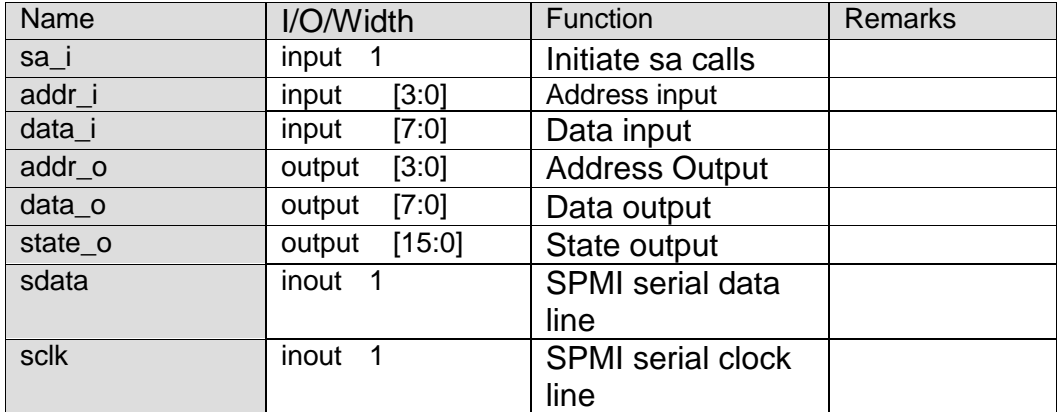

The figure below shows the Master interfaces.

#### **Figure 2-1Master Interfaces**

<span id="page-10-2"></span>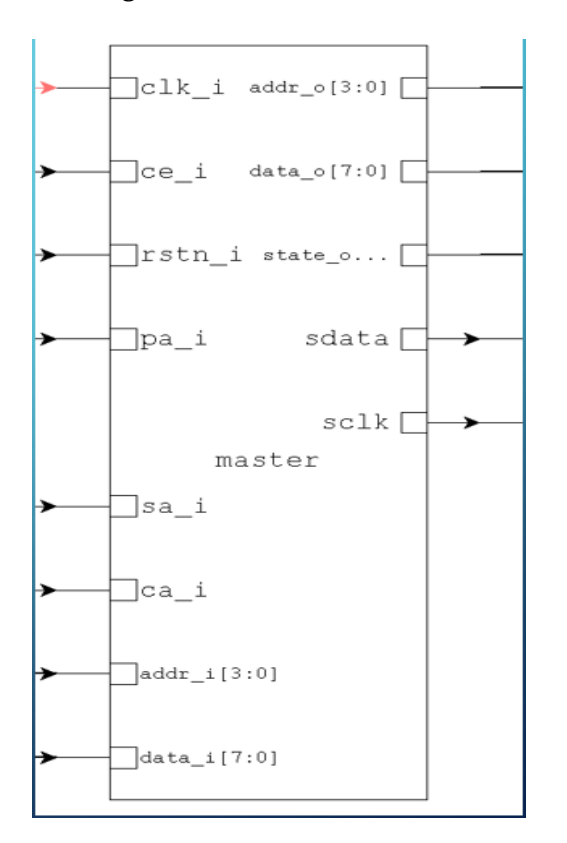

#### <span id="page-10-0"></span>**2.2 Slave**

#### <span id="page-10-3"></span><span id="page-10-1"></span>**2.2.1 Parameter Configuration**

Users must set the parameters listed in the table below when instantiating a SPMI as a Slave.

**Table 2-3 Definition of Slave Parameters**

| Parameter       | Unit           | Description                                                     | Range    | Default Value |
|-----------------|----------------|-----------------------------------------------------------------|----------|---------------|
| <b>CLK FREQ</b> | MHz            | System clock                                                    | 1-500    | 50            |
|                 |                | frequency                                                       |          |               |
| REQ PIPE        | clock<br>cycle | The delay cycles of<br>the sample clock<br>after the req signal | $0 - 7$  |               |
| <b>SUID</b>     |                | Slave ID                                                        | $0 - 15$ |               |

#### <span id="page-11-1"></span><span id="page-11-0"></span>**2.2.2 Interface**

The definition and function of the Slave interfaces is as listed in the table below.

| <b>Name</b> | I/O/Width       | <b>Function</b>          | <b>Remarks</b> |
|-------------|-----------------|--------------------------|----------------|
| clk i       | input<br>1      | System clock             |                |
|             |                 | signal                   |                |
| ce i        | input<br>1      | Clock enable             |                |
|             |                 | signal                   |                |
| rstn i      | 1<br>input      | Reset signal             |                |
| pa_i        | input           | Initiate pa calls        |                |
| sa_i        | 1<br>input      | Initiate sa calls        |                |
| addr_i      | [3:0]<br>input  | Address input            |                |
| data_i      | [7:0]<br>input  | Data input               |                |
| addr o      | [3:0]<br>output | <b>Address Output</b>    |                |
| data_o      | [7:0]<br>output | Data output              |                |
| state o     | output [15:0]   | State output             |                |
| sdata       | inout<br>1      | <b>SPMI</b> serial data  |                |
|             |                 | line                     |                |
| sclk        | 1<br>inout      | <b>SPMI</b> serial clock |                |
|             |                 | line                     |                |

**Table 2-4 The Definition of Slave Interface**

The figure below shows the Slave interfaces.

**Figure 2-2Slave Interfaces**

<span id="page-12-2"></span>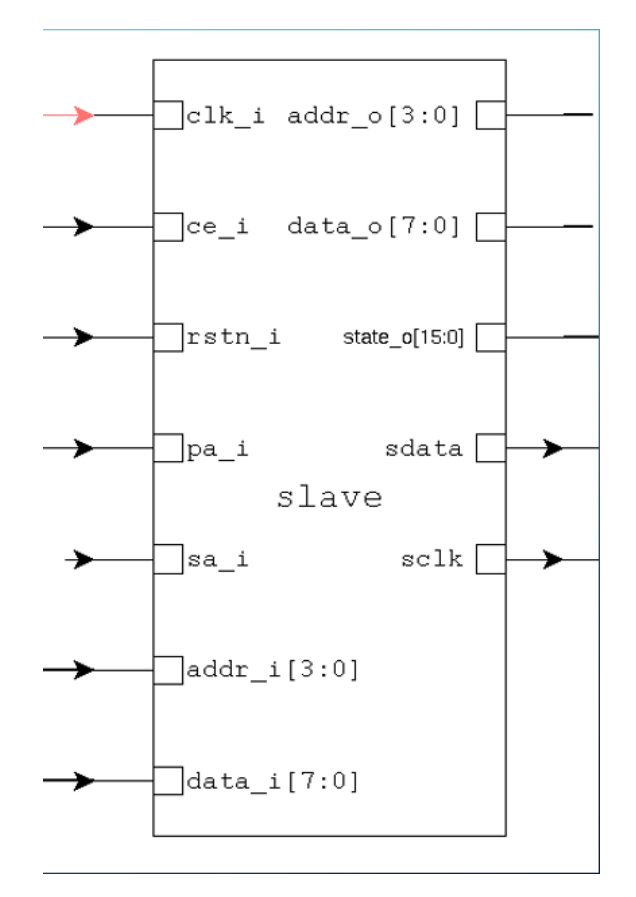

#### <span id="page-12-0"></span>**2.3 Parameter Constraint**

The parameter constraint is as below:

$$
CPC = \left[\frac{CLK\_FREQ \times SCLK\_PERIOD}{2000}\right] - 1
$$
Definition

[x] takes integers that are not greater than x

The constraints are as below:  $CPC \geq 3$ , REQ\_PIPE  $\leq$  CPC - 1

If CPC=3, the system has reached the edge of stability. If the system has good timing closure at the moment, it still can work normally; if not, the system may be failure.

#### <span id="page-12-1"></span>**2.4 state\_o Description**

The state\_o description is as shown in the table below. **Table 2-5 state\_o Description**

<span id="page-12-3"></span>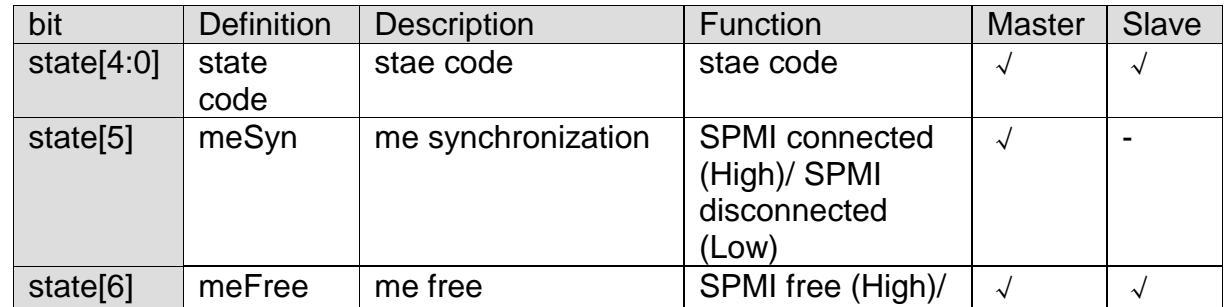

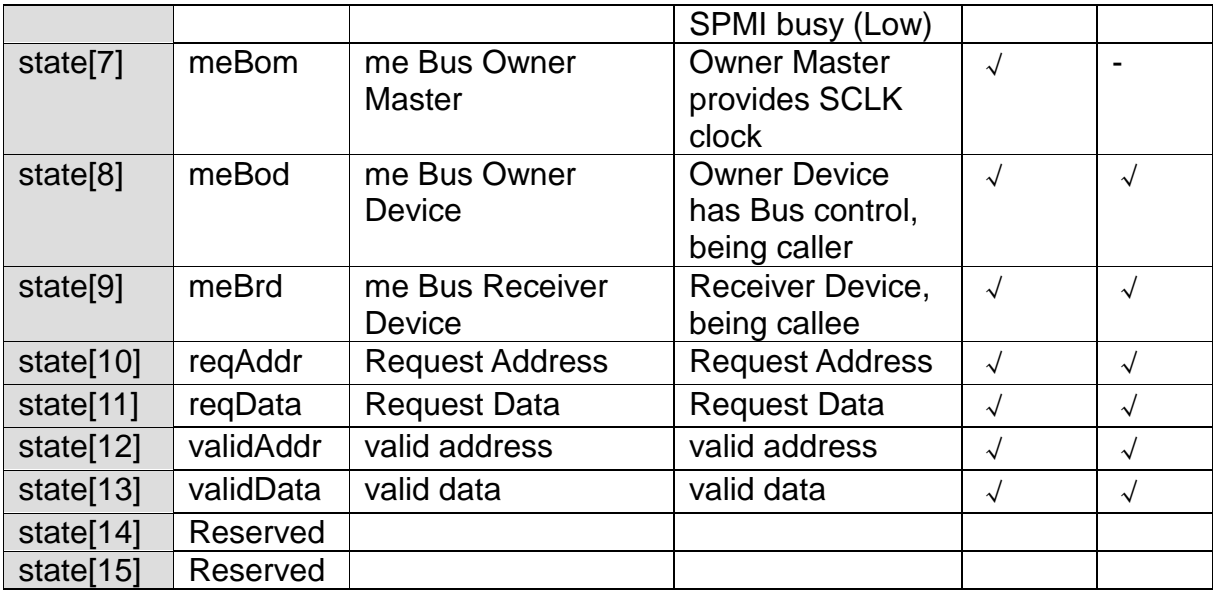

### <span id="page-13-1"></span><span id="page-13-0"></span>**2.5 State Code Definition**

The state code definition is as shown in the table below. **Table 2-6 State Code Definition**

![](_page_13_Picture_368.jpeg)

<span id="page-14-0"></span>![](_page_14_Picture_2.jpeg)

The state-transition is as shown in the figure below. **Figure 2-3 State Transition** 

# **3SPMI Operation**

#### <span id="page-15-1"></span><span id="page-15-0"></span>**3.1 System Architecture**

One SPMI Bus has at most 4 SPMI Masters. These Masters can connect at most 16 Slaves. Master ID can be set using the "MID" parameter. Slave ID can be set using the "SUID" parameter.

BOM: Bus Owner Master, providing SCLK signal for Bus. The system selects the BOM automatically.

BOD: Bus Owner Device, acting as the caller device in communication.

BRD: Bus Receiver Device, acting as the callee device in communication.

The FPGA power management circuit is as shown in the figure below.

<span id="page-16-3"></span>![](_page_16_Figure_2.jpeg)

**Figure 3-1 Power Management Circuit**

#### <span id="page-16-0"></span>**3.2 Master Connection**

After power-on, the SPMI Master is in isolation state and begins to listen on the Bus immediately.

The SPMI Master in isolation state tries to connect to the Bus when it is idle and ca is pulled up for one cycle. If it connects successfully, the SPMI Master will be in connected state.

If the connected Master disconnects from the Bus via TBO command, it will be in isolation state again and keep listening on the Bus. Connection actions still need to be performed if the Master wants to connect to the Bus again.

#### <span id="page-16-1"></span>**3.3 Communication**

#### <span id="page-16-2"></span>**3.3.1 Mode**

Master and RCS (Request Capable Slave) can all be the caller or the callee.

Devices on the system that do not communicate are all in listening state, including the Masters in isolation state.

The caller operation flow is: Initiate a calling request, Bus arbitration, set calling address, set communication command, transmit communication data.

The callee response flow is: Listen on address (If required), listen on commands, and transmit communication data.

The figure below shows the communication state transition.

![](_page_17_Figure_2.jpeg)

<span id="page-17-2"></span>![](_page_17_Figure_3.jpeg)

#### <span id="page-17-0"></span>**3.3.2 Introduction to the Caller**

When the device is idle, initiate a request via pa or sa. The Master can operate only when it is connected.

After the Bus arbitration, the device can be the caller if it can take control of the Bus.

The callee address is set in ADD state.

The communication command is set in CMD state.

Data is sent in SEND state.

Data is received in RCVE state.

meBod will be automatically cleared by hardware after communication.

#### <span id="page-17-1"></span>**3.3.3 Introduction to the Callee**

The address is monitored in ADD state. The command is monitored in CMD state. After the device is confirmed as the callee: Data is received in SEND state. Data is sent in RCVE state.

#### **Figure 3-3"Callee" State Transition**

<span id="page-18-5"></span>![](_page_18_Figure_3.jpeg)

### <span id="page-18-0"></span>**3.4 Introduction to Communication Priority**

pa calling from the Slave > pa calling from the Master > sa calling from the Slave > sa calling from the Master

The Slave priority is determined by SUID. Larger address has higher priority.

The Master priority is determined by round rabin algorithm

automatically to ensure that the Masters have equal polling opportunities.

#### <span id="page-18-1"></span>**3.5 Timing**

#### <span id="page-18-2"></span>**3.5.1 Set/Check the Callee Address**

Setting:

In ADD state, the system will sample addr i after regAddr is valid and REQ\_PIPE cycles delayed.

Check:

In ADD state, the system will output address on addr\_o whjen addrValid is valid.

#### <span id="page-18-3"></span>**3.5.2 Set/Check Communication Commands**

#### Setting:

In CMD state, the system will sample data i after dataReg is valid and REQ\_PIPEcycles delayed.

Check:

In CMD state, the system will output address on addr o whien addrValid is valid.

#### <span id="page-18-4"></span>**3.5.3 Read/Write Communication Data**

Read data:

- In SEND state, the callee reads data o when dataValid.
- In RCVE state, the caller reads data o when dataValid. Write data:
- In SEND state, the caller writes data to data i after dataReq is valid and REQ\_PIPEcycles delayed.
- In RCVE state, the callee writes data to data\_i after dataReq is valid and REQ\_PIPEcycles delayed.

# <span id="page-19-0"></span>**4Commands Supported**

#### <span id="page-19-3"></span><span id="page-19-1"></span>**4.1 Commands List**

The commands list that SPMI supported is as shown in the table below.

**Table 4-1Commands List**

![](_page_19_Picture_133.jpeg)

The data frames of TBO commands will be generated by their Masters automatically.

#### <span id="page-19-2"></span>**4.2 Examples**

**Master0 and slave0 (SUID=0): Extended Register Write**

Function:

Master0 (meBod):

Master sets pa\_i to initiate Master Priority Arbitration to enter MPA state ->SSC state when meFree and meSyn are high.

The callee address (4'h0) is set in ADD state.

The communication command (8'h00) is set in CMD state.

The register address is sent in SEND state.

Data is sent in SEND state.

Slave0 (meBrd):

Listen to the ADD address (4'h0) in ADD state

Listen to the communication command (8'h00) in CMD state The register address is received in SEND state.

The written data is received in SEND state.

**m0\_ERWL\_s0:**

a). Function:

This example is about the Extended Register Write Long (ERWL) command. That is Master initiates a ERWL command to Slave.

- b). Master and Slave configuration:
	- $cmd = 8'h36$

 $m0:$  mid=0

 $s0:$  SUID=10

c). Steps:

Press m0 key1 and key2 in turn.

**m0\_m1\_ca:** 

a). Function:

This example demonstrates how a Master connect to the Bus. That is Master 0 and Master 1 request to connect to the Bus simultaneously.

- b). Master configuration:
	- $m0 \cdot \text{mid} = 3$

 $m1: mid=1$ 

c). Steps:

j9\_38 of m0 and m1are connected via a cable. Download m0 bit files first, download m1 bit files, and then press m0 key1 and key2.

#### **m0\_m1\_pa:**

a). Function:

This example is about Master arbitration. That is Master 0 and Master 1 initiate pa (Priority Arbitration) simultaneously.

- b). Master configuration:
	- m0:  $mid=0$ ,  $cmd=8'h10$

m1: mid=1, cmd=8'h11

c). Steps:

j9\_38 and j9\_37 of m0 and m1are connected via cables. Download m0 bit files first, download m1 bit files, and then press m0 key1 and key2. **m0\_pa\_s0\_sa** 

a). Function:

This example is about Master and Slave arbitrations. That is one Master initiates a pa (Priority Arbitration) request and one Slave initiates a sa (SR-bit Slave Arbitration) request simultaneously.

- b). Master and Slave configuration:
	- m0: mid=1, cmd=8'h10
	- s0: SUID=7, cmd=8'h16
- c). Steps:

j9\_37 of m0 and s0 are connected via a cable. Download m0 bit files

first, download s0 bit files, and then press m0 key1 and key2.

**s0\_write\_m0**

a). Function:

This example is about MW commands. That is Slave performs write operations on Master.

- b). Master and Slave configuration:
	- $m0: mid=0$

s0: SUID=8, cmd=8'h16

c). Steps:

j9\_38 of m0 and s0 are connected via a cable. Download s0 bit files first, download m0 bit files, and then press s0 key1 and key2.

# **5Instantiation**

#### <span id="page-22-1"></span><span id="page-22-0"></span>**5.1 Master Instantiation**

Master Instantiation is as described below: master iMaster (

![](_page_22_Picture_174.jpeg)

);

defparam iMaster.MID  $=1;$ defparam iMaster.CLK\_FREQ =CLK\_FREQ; defparam iMaster.SCLK\_PERIOD =1000: defparam iMaster.REQ\_PIPE  $=1;$ 

#### <span id="page-22-2"></span>**5.2 Slave Instantiation**

Slave Instantiation is as described below:

![](_page_22_Picture_175.jpeg)

![](_page_23_Picture_69.jpeg)

);

defparam iSlave1.SUID =12; defparam iSlave1.CLK\_FREQ =CLK\_FREQ;  $defparam$  iSlave1.REQ\_PIPE =1;

# **6Timing Examples**

<span id="page-24-0"></span>Note that to view all the waveform, the timeline may be cropped and unbalanced scaled.

### <span id="page-24-1"></span>**6.1 Connection**

**Figure 6-1 Connection Timing**

<span id="page-24-2"></span>![](_page_24_Figure_6.jpeg)

As shown in the figure above, after Master is powered on, meFree is detected as High, and meSyn is low, ca will be pulled up for one cycle to connect to the Bus.

#### <span id="page-25-1"></span><span id="page-25-0"></span>**6.2 Master Initiates Pa Request, SUID=15, CMD=ATT**

![](_page_25_Figure_3.jpeg)

**Figure 6-2 Initiates Master Primary Communication**

As shown in the figure above, meFree is detected as High and meSyn is low. ca will be pulled up for one cycle to initiate Master Primary communication. If meBod is detected as high, the request is successful. In ADD state, set the communication address 0xF on the addrI interface after reqAddr is high and REQ\_PIPE=1 cycle delayed.

<span id="page-25-2"></span>![](_page_25_Figure_6.jpeg)

**Figure 6-3 State Transition in Authenticate Command**

In CMD state, set the communication command 0x14 on the dataI interface after reqData is high and REQ\_PIPE=1cycle delayed. This is the "Authenticate" command. According to SPMI protocol, Master in this command transmits one byte to Slave, and then Slave transmits one byte to Master. Repeat 4 times. In the first SEND state, set Master transmitting

the first byte to Slave on dataI after reqData is high and REQ\_PIPE=1 cycle delayed; In the n SEND state, set Master transmitting the n byte to Slave on dataI after reqData is high and REQ PIPE=1 cycle delayed, n=1-4. Similarly, in the first RCVE state, the first data that Slave sends back is read on dataO when validData is high; in the n RCVE state, the n data that Slave sends back is read on dataO when validData is high, n=1-4.

It's similar for the Slave communication. The Bus communication starts when meFree is detected as low. In ADD state, read the output address of addrO when validAdd is high, and this step can be omitted. In CMD state, read the output command of dataO when validData is high. After this, if meBrd is detected as high, it denotes that the communication request is sent to the Slave. Data can be prepared according to the commands at this time.

Assume that ATT is the command described above. Similarly, in the first SEND state, the first data that Master sends is read on dataO when validData is high; in the n SEND state, the n data that Master sends is read on dataO when validData is high, n=1-4. In the first RCVE state, set the first data that Slave sends to Master on dataI after reqData is high and REQ\_PIPE=1 cycle delayed; In the n RCVE state, set the n data that Slave sends to Master on dataI after regData is high and REQ\_PIPE=1 cycle delayed, n=1-4.

![](_page_27_Picture_0.jpeg)